## **Instructions for Creating and Compiling a New Routing Sheet**

\*\*The routing sheet must be submitted 5 business days before the grant's deadline.

Step 1: Log on to Footprints using the icon on your desktop.

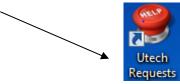

Step 2: Click the More tab to and select OSPR-ARS.

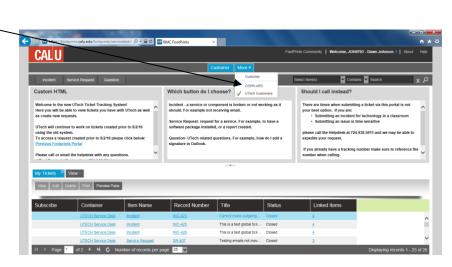

Step 3: To create a new routing sheet, Click "New Routing Sheet," on the top left hand corner of the webpage. <

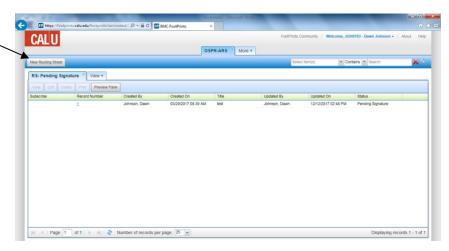

Step 4: A new routing sheet will appear.

To begin, enter the 
"Project Title."

Enter only your phone number in the "Contact Information" the reset will auto fill based on who was logged onto the computer.

Please note: We suggest you review all required fields prior to entering your data into the Routing Sheet, because required fields must be completed before the system will permit a save. All fields in red must be completed in order to save.

Please note: All editing must be complete prior to review by the Office of Sponsored Programs & Research (OSPR). If changes are necessary, please contact the OSPR.

Step 5: Continue on to

"Project Overview." There is a maximum of 50 words allowed; no word counter or spelling/grammar check is provided. Please count and review what you have entered before continuing.

Step 5: Continue on to

"Project Overview." There is a maximum of 50 words allowed; no word counter or spelling/grammar check is provided. Please count and review what you have entered before continuing.

Please note and remember; the overview information should be condensed, maximum of 50 words, and will be used for publications. Please use terms understandable to a lay audience and do not include any data or materials potentially subject to copyright protection, proprietary information from the sponsor, or budgetary personnel data.

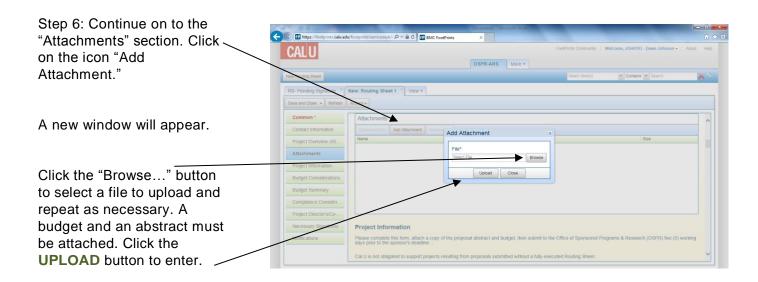

Please note: Documents must be attached. Routing Sheet will not permit a SAVE without attachments.

Step 7: Proceed on to the "Project Information" section. All fields with an asterisk \* must be completed in order to save.

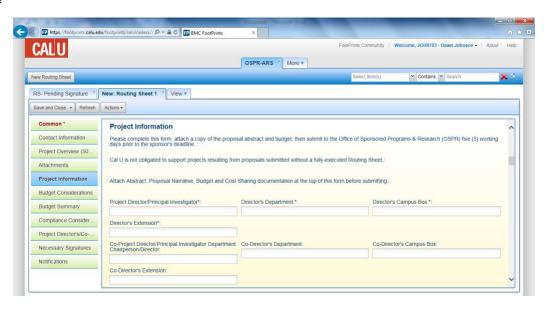

Step 8: Continue on to "Budget Considerations" section. All fields with an asterisk \* must be completed in order to save.

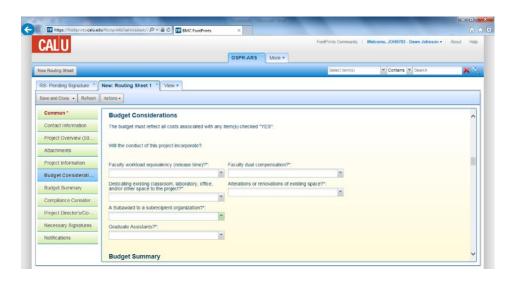

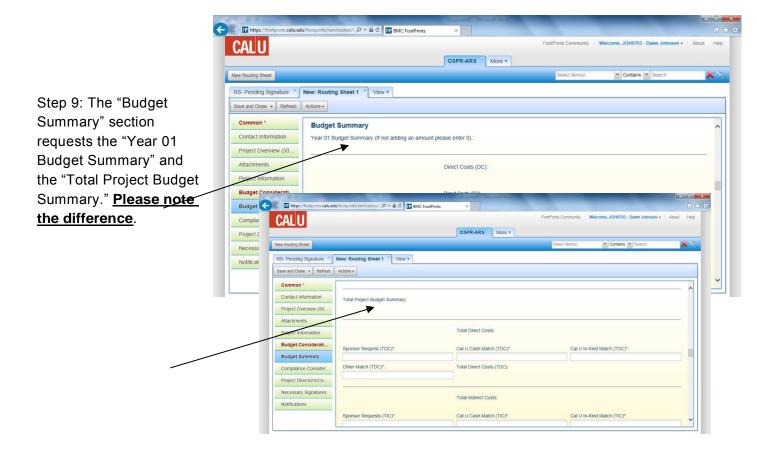

Please note and remember; if not adding an amount to a field, insert a "0". No commas are required when entering numerical data (ex. 4500 <u>not</u> 4,500).

- Indirect Cost Rate for Cal U is 50.90% of salary and fringe if grant project will be on campus. If off campus, rate is 22.60%.
- Cost Sharing Please remember to attach any documentation from authorized personnel acknowledging funds commitment to your project.

Step 10: In the "Compliance Considerations" section be sure to complete all sections with an \*. If you have any questions or need assistance with any of the items in this section, please call the Office of Sponsored Programs & Research at extension 1662 or email primm@calu.edu.

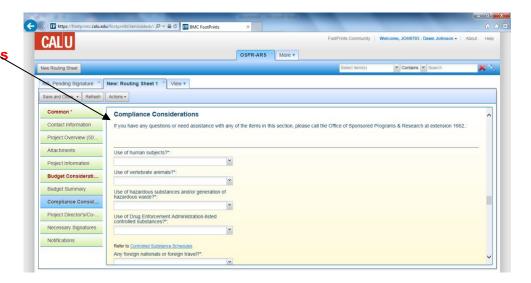

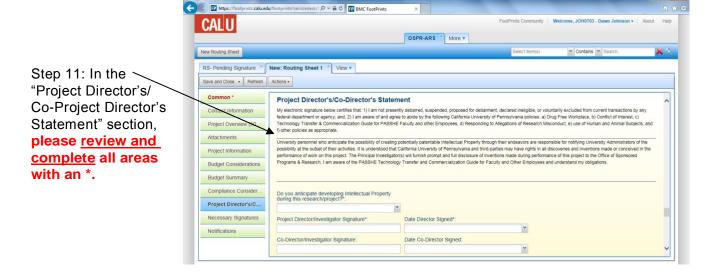

Step 12: Disregard the "Necessary Signatures" section. Scroll to the bottom of the page.

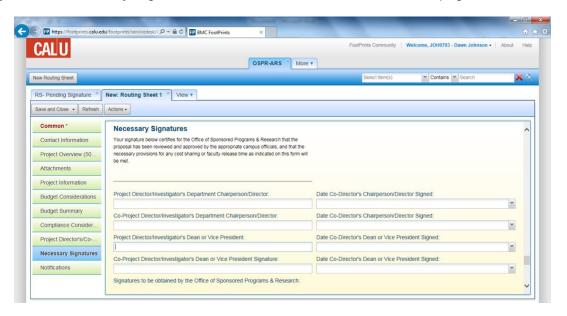

On the upper left hand corner click
SAVE or SUBMIT.

Alternet Sam Reads Internation Contact Information
Regular Survey Contact Information
Regular Survey Contact Information
Regular Survey Contact Information
Regular Survey Contact Information
Regular Survey Contact Information
Regular Survey Contact Information
Regular Survey Contact Information
Regular Survey Contact Information
Regular Survey Contact Information
Regular Survey Contact Information
Regular Survey Contact Information
Regular Survey Contact Information
Regular Survey Contact Information
Regular Survey Contact Information
Regular Survey Contact Information
Regular Survey Contact Information
Regular Survey Contact Information
Regular Survey Contact Information
Regular Survey Contact Information
Regular Survey Contact Information
Regular Survey Contact Information
Regular Survey Contact Information
Regular Survey Contact Information
Regular Survey Contact Information
Regular Survey Contact Information
Regular Survey Contact Information
Regular Survey Contact Information
Regular Survey Contact Information
Regular Survey Contact Information
Regular Survey Contact Information
Regular Survey Contact Information
Regular Survey Contact Information
Regular Survey Contact Information
Regular Survey Contact Information
Regular Survey Contact Information
Regular Survey Contact Information
Regular Survey Contact Information
Regular Survey Contact Information
Regular Survey Contact Information
Regular Survey Contact Information
Regular Survey Contact Information
Regular Survey Contact Information
Regular Survey Contact Information
Regular Survey Contact Information
Regular Survey Contact Information
Regular Survey Contact Information
Regular Survey Contact Information
Regular Survey Contact Information
Regular Survey Contact Information
Regular Survey Contact Information
Regular Survey Contact Information
Regular Survey Contact Information
Regular Survey Contact Information
Regular Survey Contact Information
Regular Survey Contact Information
Regular Survey Co

Please note: the Office of Sponsored Programs & Research will receive notification of your Routing Sheet when you click SAVE or SUBMIT and will send your routing sheet to the authorized signatories for approval.